# 水害・土砂災害への備えに関する 水害・土砂災害への備えに関する 要配慮者利用施設の管理者向け説明会

平成29年1月 鹿児島県土木部河川課

(H27年3月末現在)

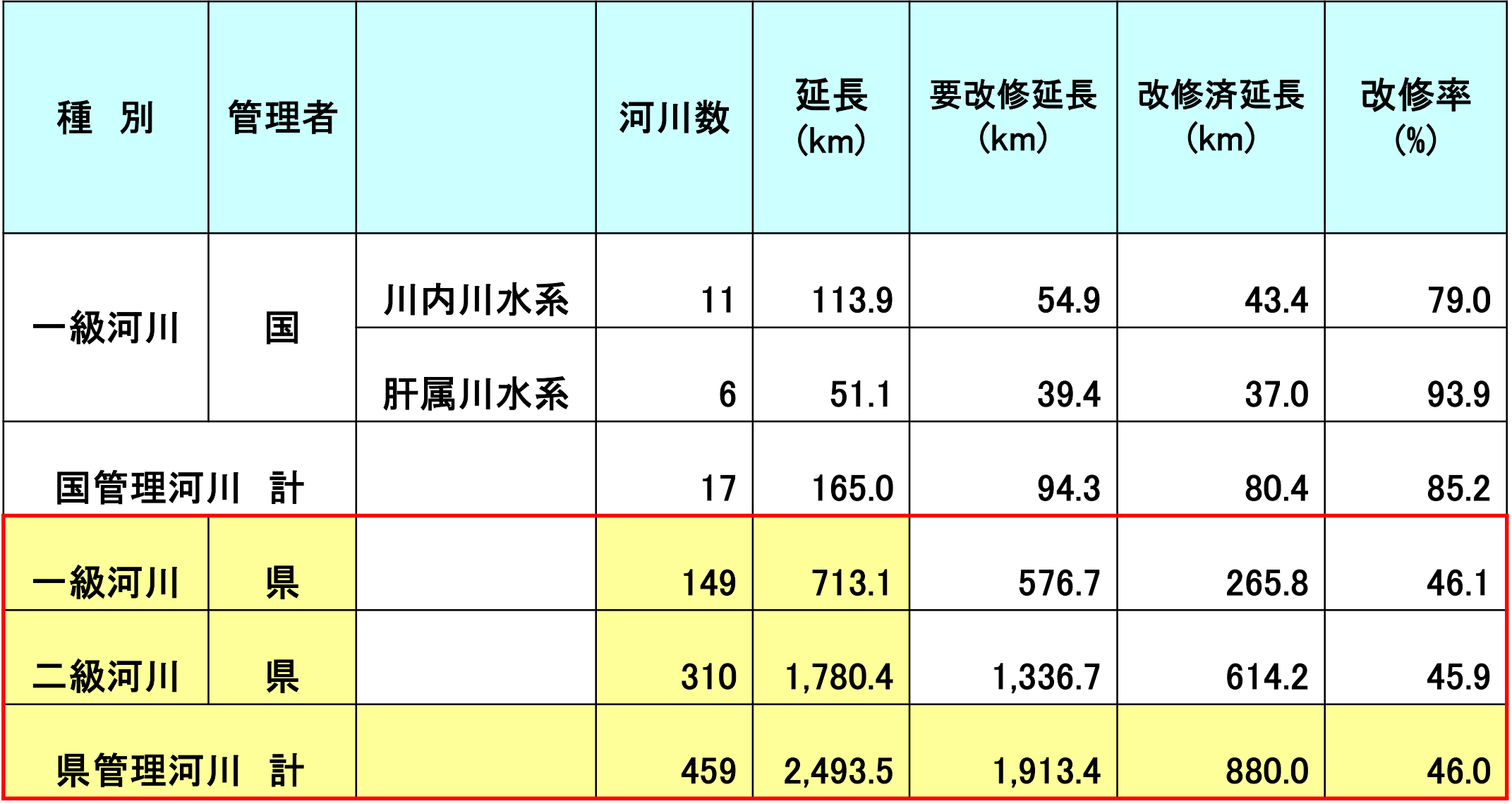

※改修済延長は,一定計画に基づき,60㎜/h以上の流下能力を有する整備延長。

# 近年の洪水氾濫による被害①

#### 平成5年8月「8.6豪雨災害」

・鹿児島市や旧郡山町を中心に猛烈な豪雨を記録 ・甲突川、稲荷川、新川など多くの都市河川が氾濫 ・約1万2千戸の甚大な住宅浸水被害が発生

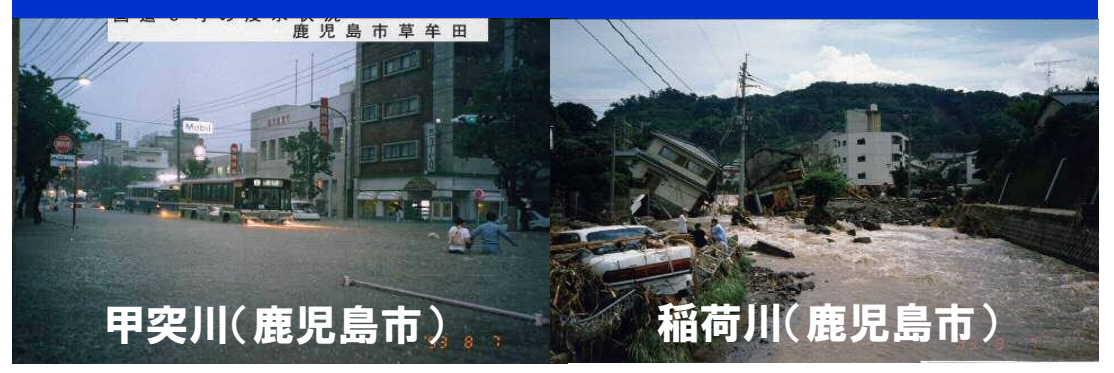

### 平成9年9月 「台風19号による災害」

・加世田:総雨量574㎜、時間最大65㎜ ・花渡川、万之瀬川など多くの河川が氾濫 ・上水道施設や多くの家屋で浸水被害が発生

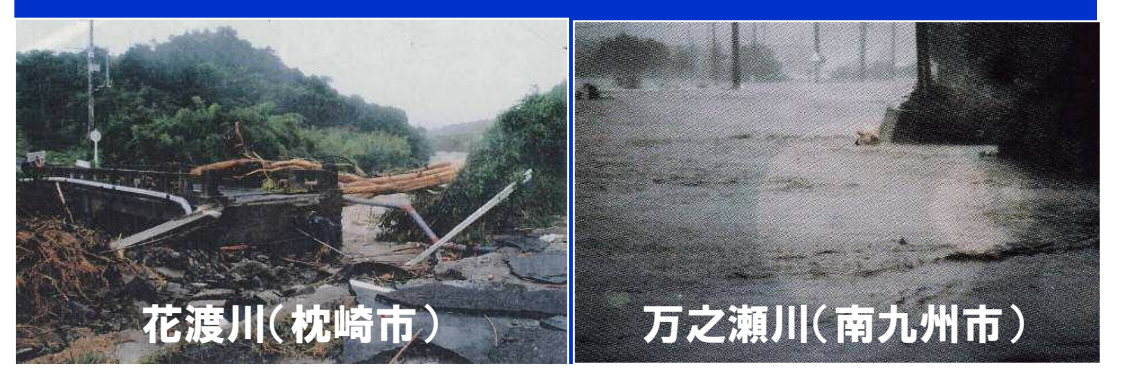

### 平成13年9月 「種子島における集中豪雨」

・種子島:総雨量680㎜、時間最大126㎜ ・種子島島内の甲女川、湊川などが氾濫 ・約500戸の浸水被害が発生

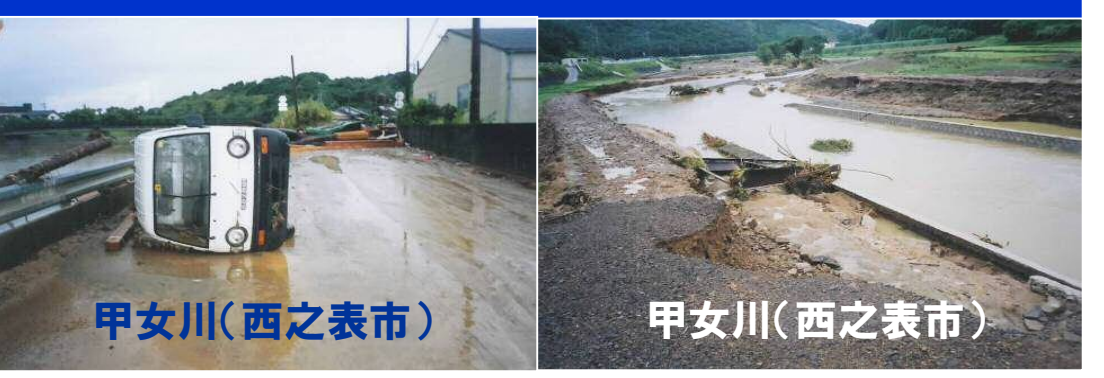

### 平成15年7月 「鹿児島市内の集中豪雨災害」

・大峰(鹿児島市):時間最大75㎜ ・鹿児島市内を流れる新川中流部で氾濫 ・約300戸の浸水被害が発生

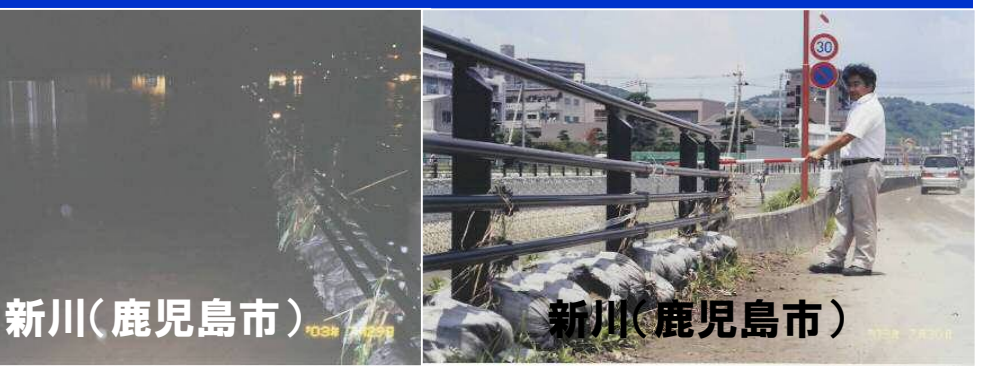

# 近年の洪水氾濫による被害②

### 平成17年9月「台風14号による災害」

・9月3~7日にかけて台風14号による大雨を記録 ・花岡(大隅):連続雨量405㎜、時間最大112㎜ ・大隅地方を中心に多くの河川が氾濫

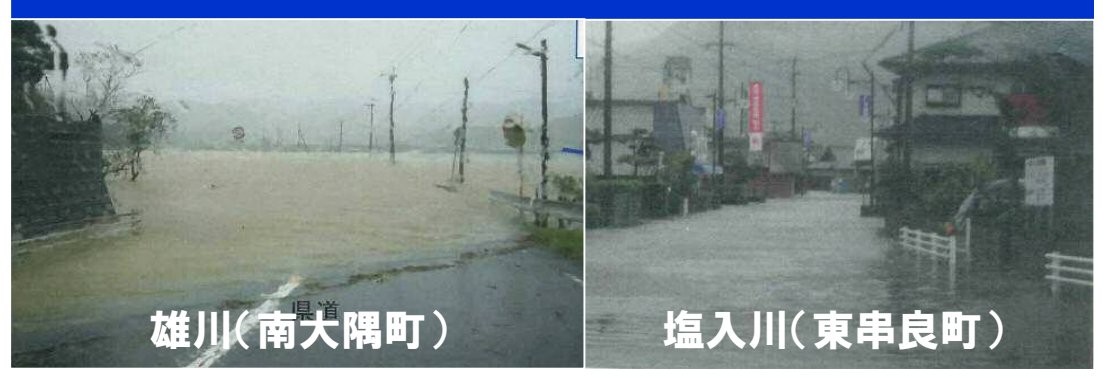

### 平成18年7月「県北部豪雨災害」

・7月22~23日にかけて、県北部で大雨を記録 ・紫尾山&西ノ野:約1,200㎜に及ぶ総雨量を観測 ・川内川、米之津川で約3千戸の浸水被害が発生

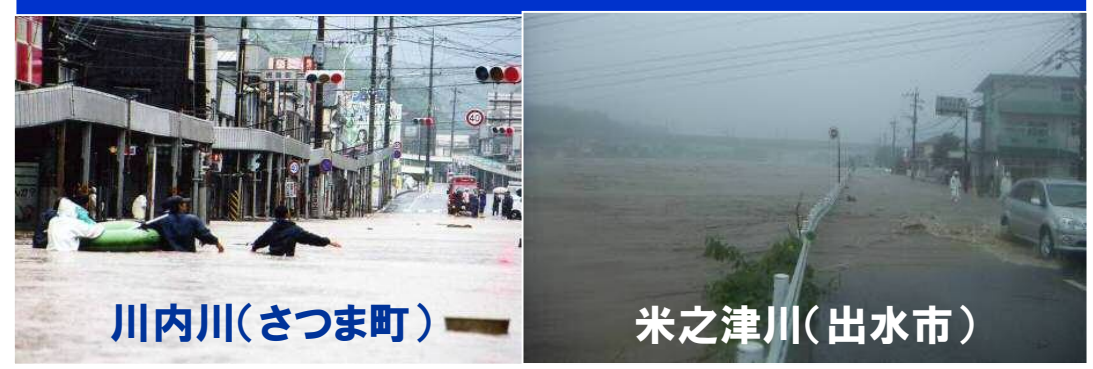

### 平成22年7月「梅雨前線豪雨災害」

•7月3日、霧島市~曽於市にかけて大雨を記録 ・曽於市財部町:時間最大76㎜ ・庄内川、溝之口川で氾濫被害が発生

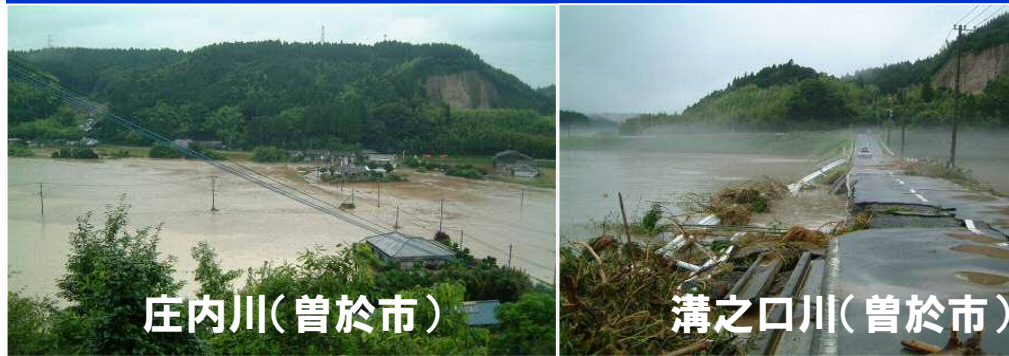

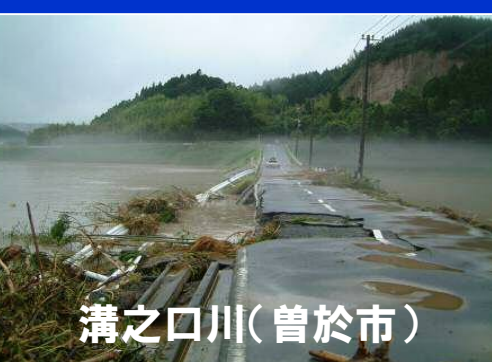

### 平成22年10月「奄美地方の集中豪雨災害」 平成23年 9月「奄美北部豪雨災害」

・H22.10:住用村:2時間連続で130㎜以上 住用川、戸口川など多くの河川が氾濫(死者2名) ・H23.9:龍郷町戸口地区は2年連続で浸水被害が発生。

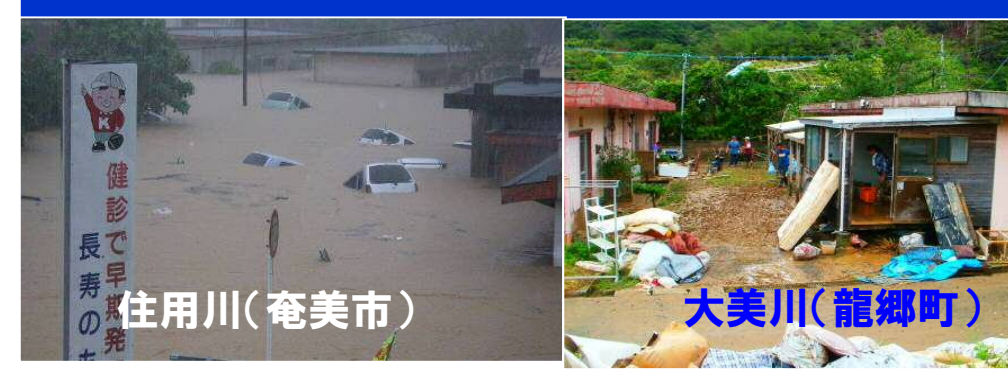

### 堤防の構造

河川の堤防の構造は大きくは「築堤(ちくてい)構造」と「堀込(ほりこみ)構造」に分けられま す。「築堤構造」の河川では「堀込構造」の河川に比べて、堤防の決壊による水害の危険性が大 きくなります。

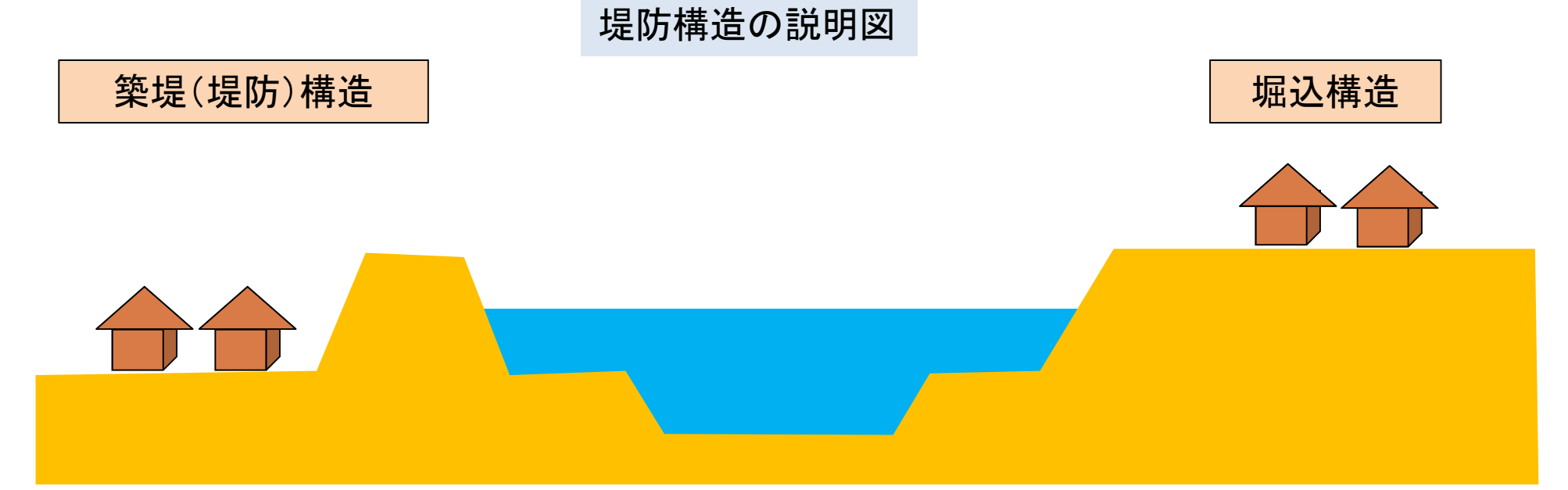

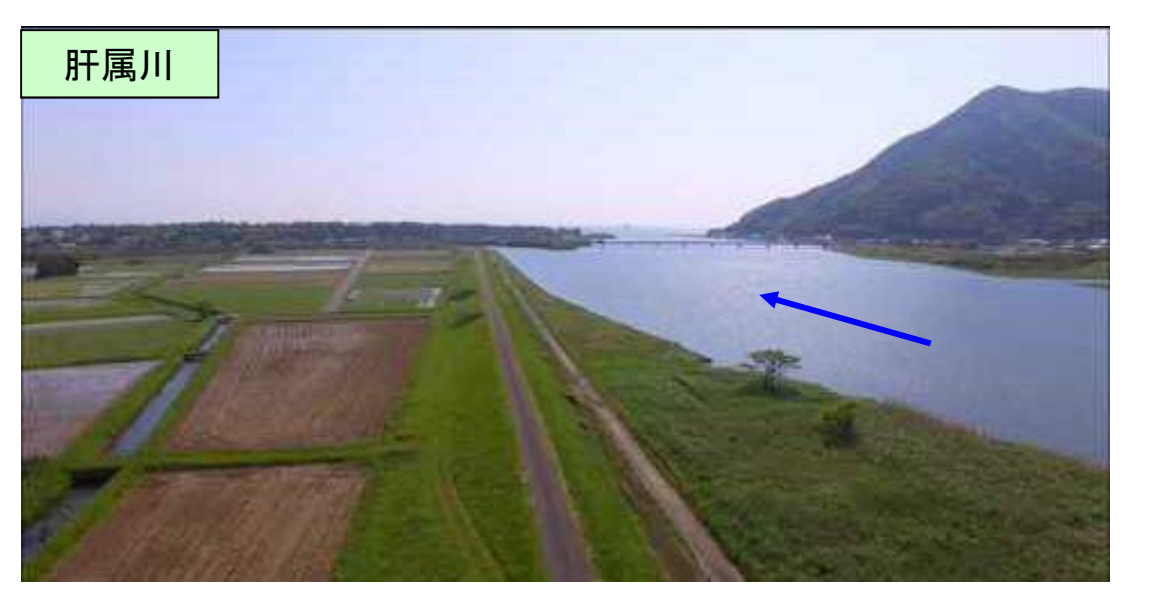

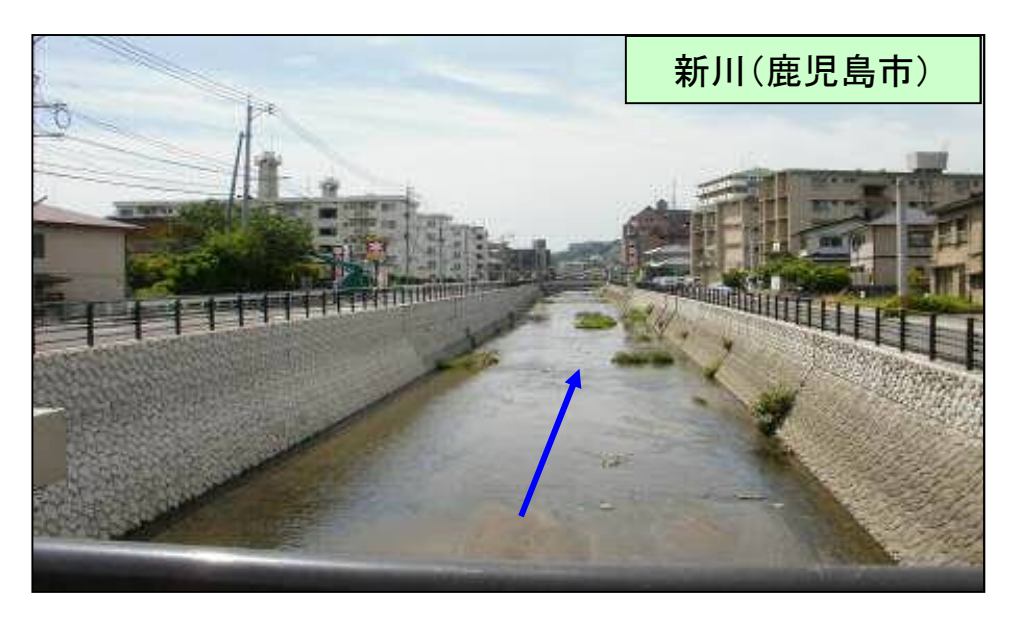

○大雨が原因で起こる災害には「外水氾濫」と「内水氾濫」があります。

#### ■ 外水(がいすい)氾濫

堤防を越えて川の水が溢れたり,堤防が決壊し市街地などが浸水すること。 ひとたび河川が氾濫すると,建物や土地・道路などの甚大な被害につながります。

#### ■ 内水(ないすい)氾濫

市街地では,側溝・下水道や排水路だけでは降った雨を流しきれなくなること があります。また支川が本川に合流するところでは,本川の水位が上昇すると, 本川の水が支川に逆流することがあります。

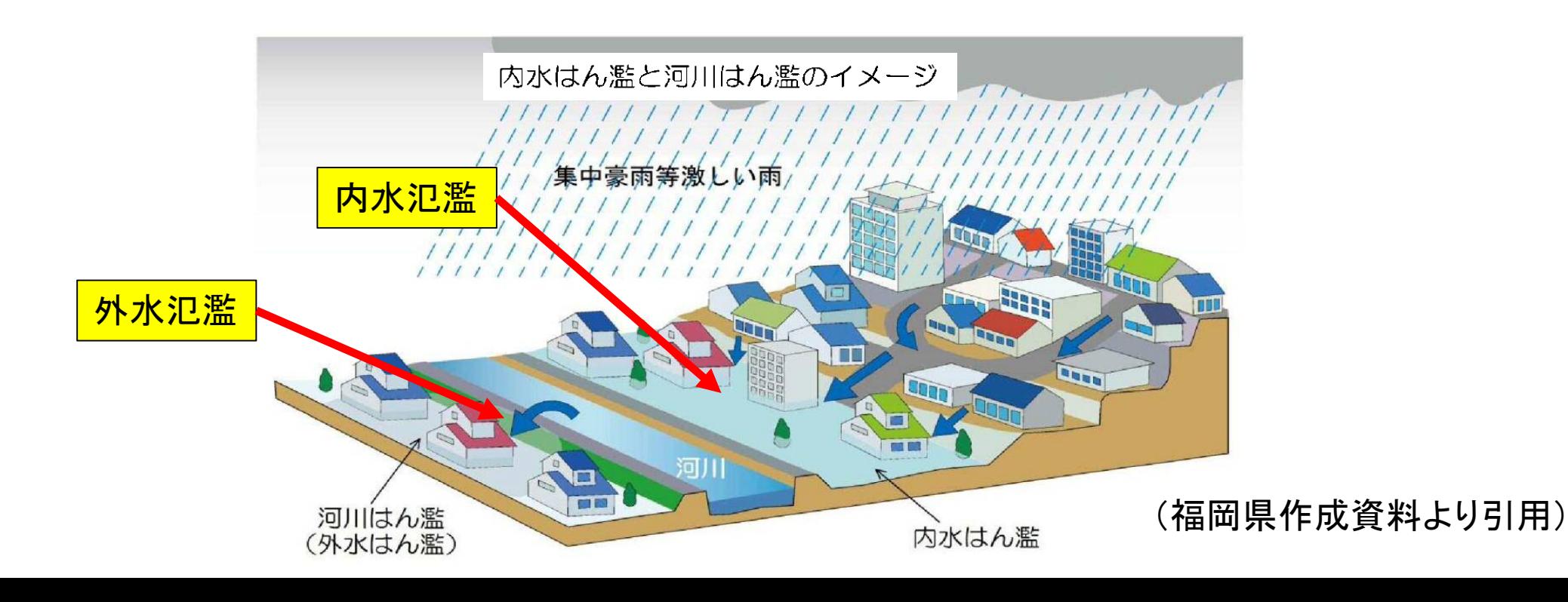

# 台風16号(平成28年9月)による浸水被害①

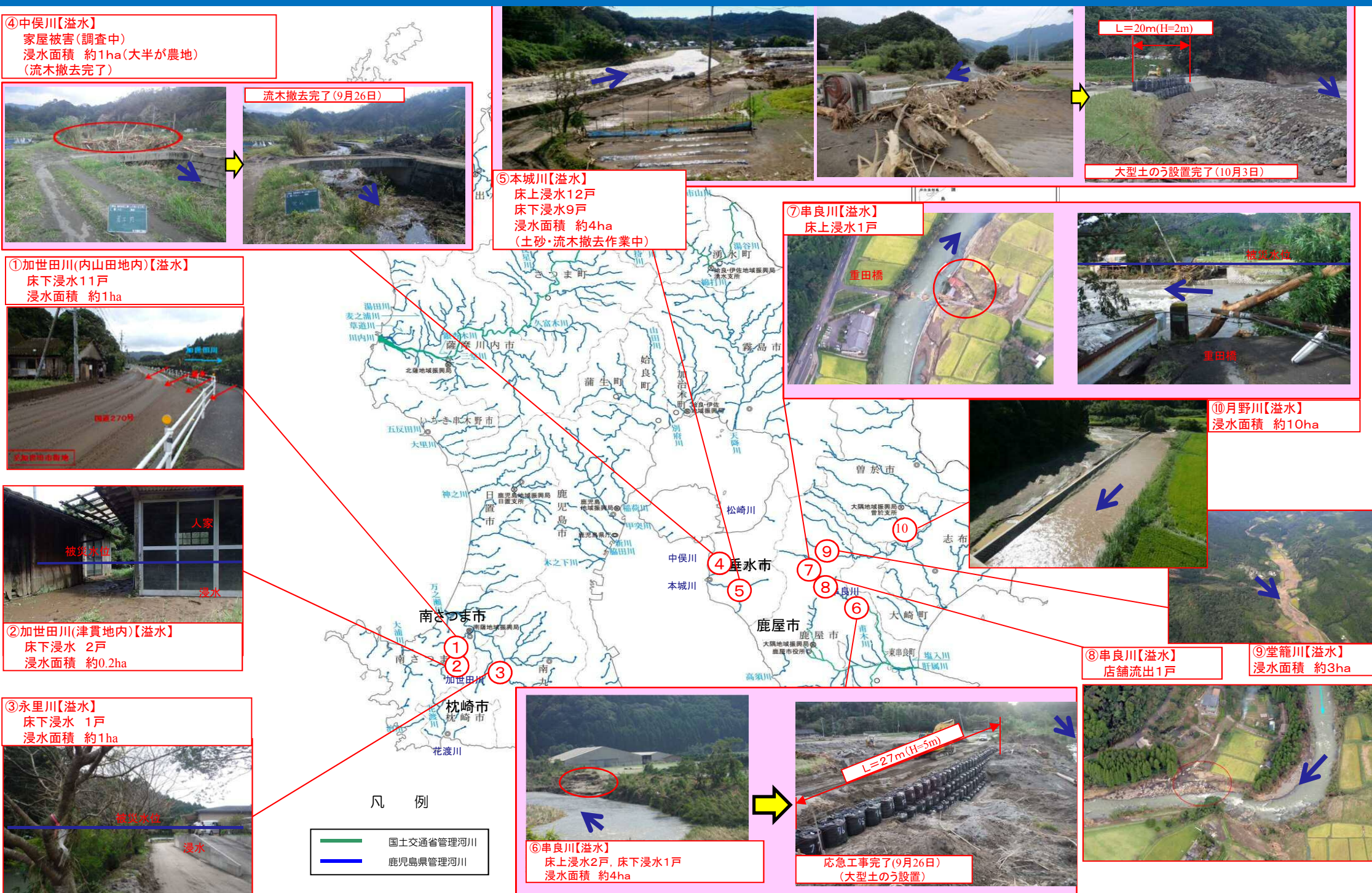

# 台風16号(平成28年9月)による浸水被害②

【水位超過状況】 ○新川(田上橋観測所,鹿児島市)・・・・・・・・・・避難判断水位2.06mを超え,2.34mまで上昇。 ○万之瀬川(万之瀬橋観測所,南さつま市)・・・氾濫危険水位5.80mを超え,6.89mまで上昇。 (大渡橋観測所,南九州市)・・・・・・氾濫危険水位5.40mを超え,6.36mまで上昇。 ○加世田川(日新橋観測所,南さつま市)・・・・・避難判断水位4.20mを超え,4.79mまで上昇。 ○花渡川(中洲川)(神浦橋観測所,枕崎市)・・・氾濫危険水位3.30mを超え,4.14mまで上昇。 ○本城川(井川)(今川原橋観測所,垂水市)・・・氾濫危険水位3.30mを超え,4.09mまで上昇。 ○串良川(国管理)(豊栄観測所,東串良町)・・・氾濫危険水位4.90mを超え,5.63mまで上昇。

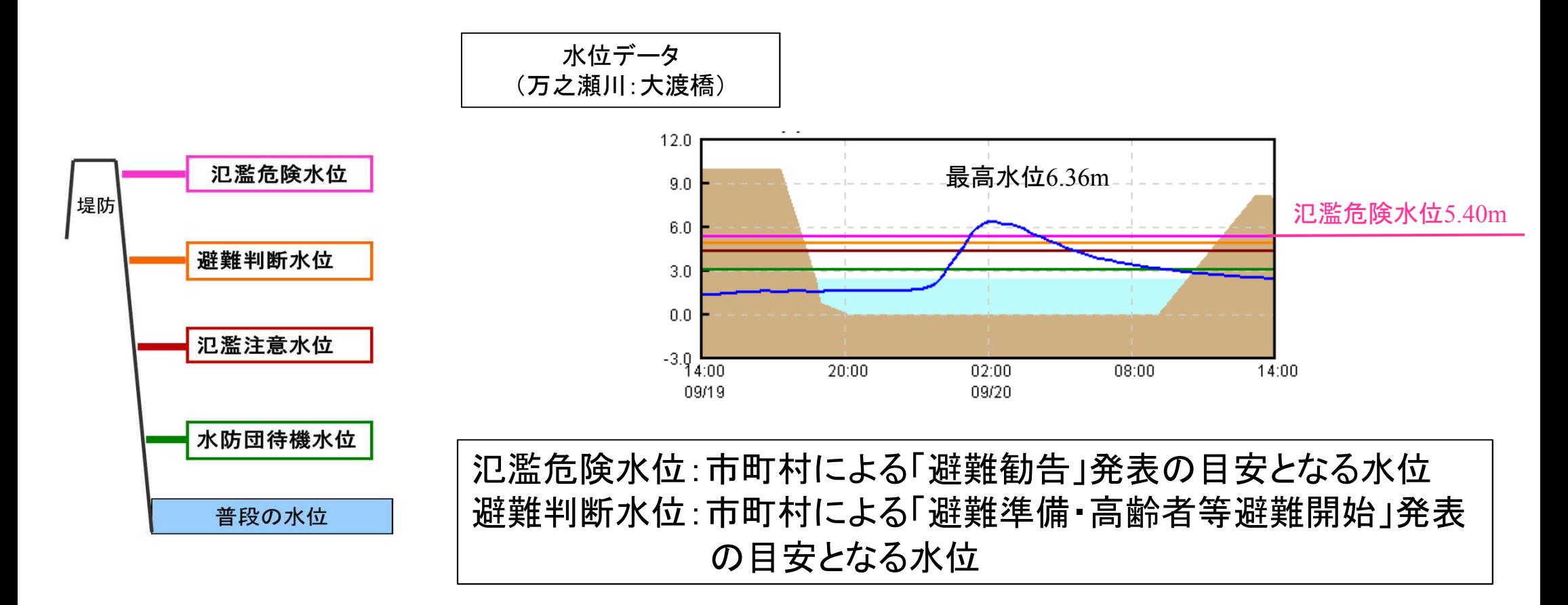

# 台風16号(平成28年9月)による浸水被害③

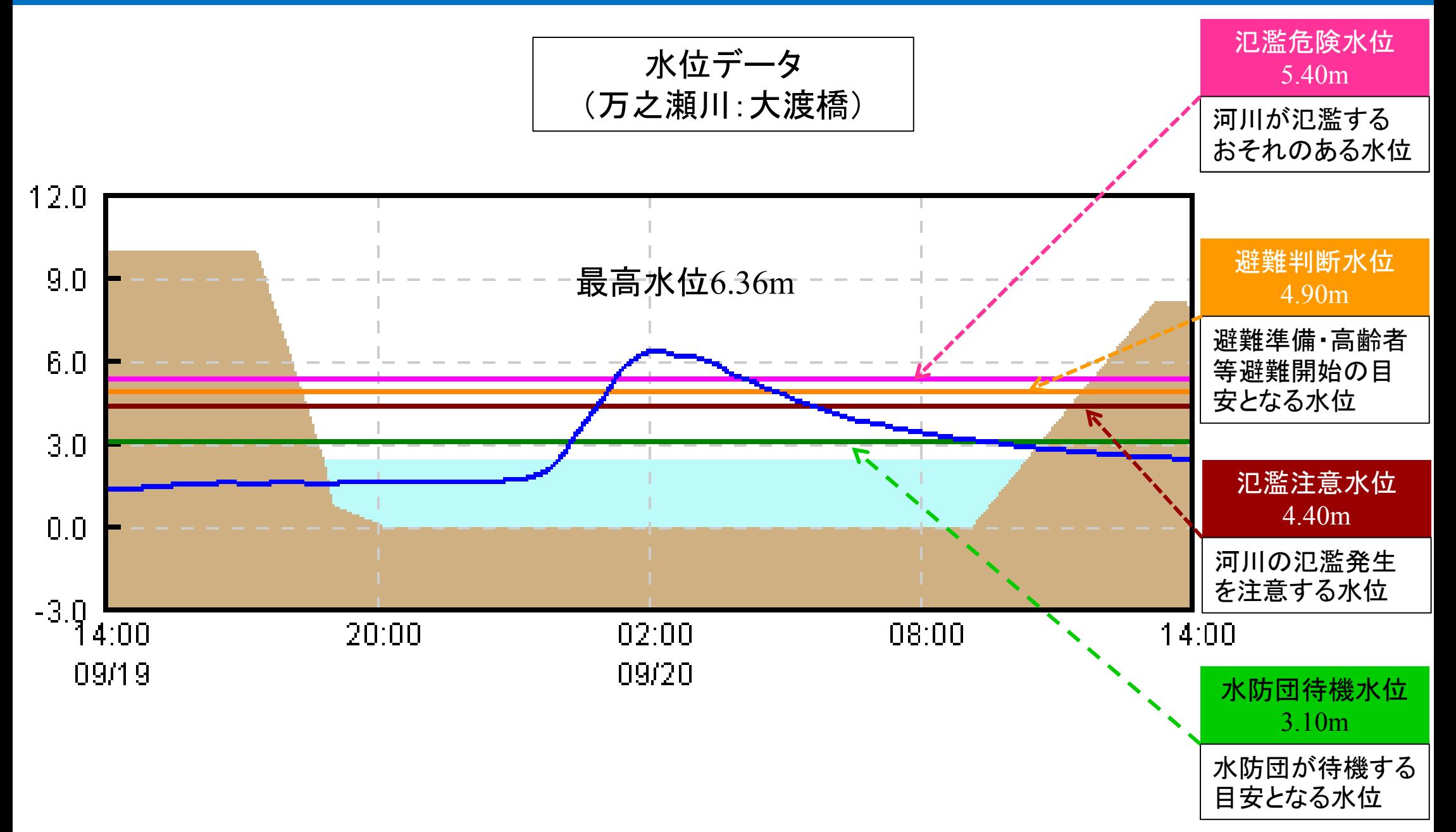

### 県管理河川位置図(大島)

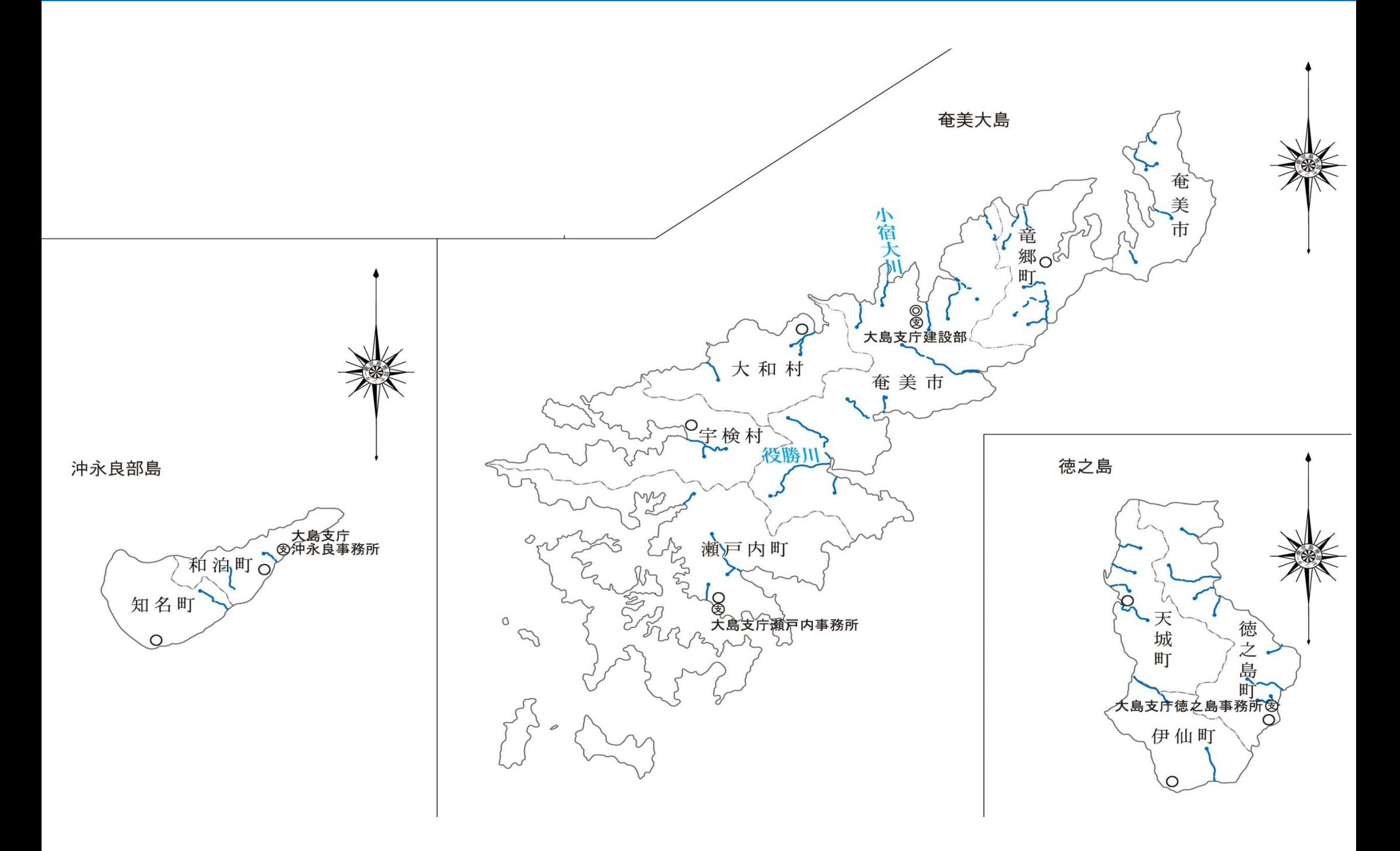

# 水位観測所·雨量観測所等位置図(大島)

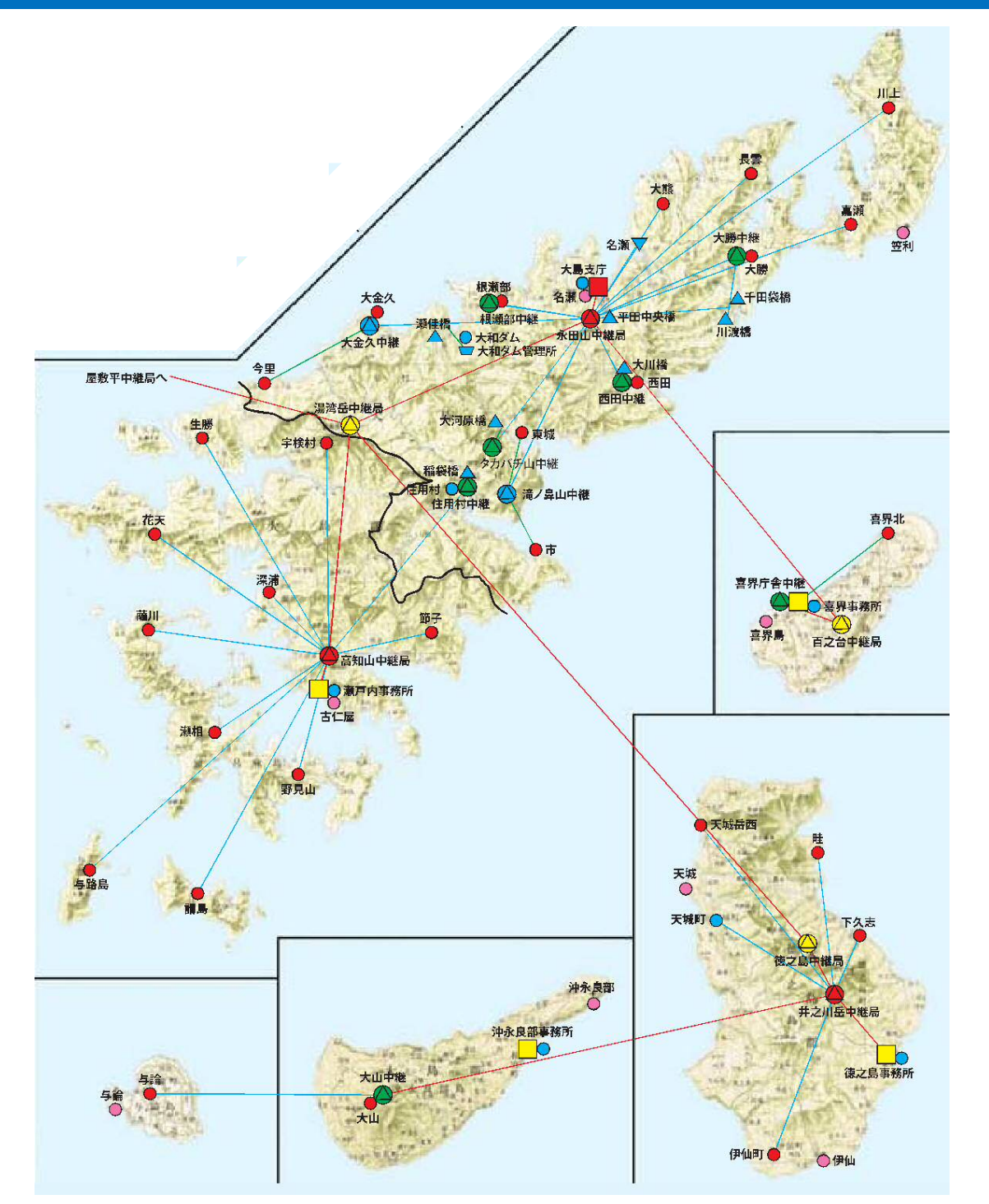

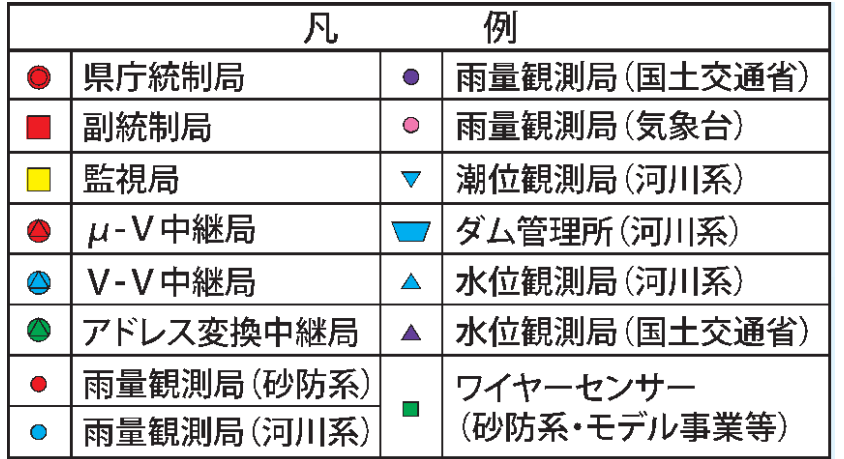

# 鹿児島県河川砂防情報システムのご案内

#### ○県内の雨量や河川水位,土砂災害警戒情報,気象注警報等の発表状況を インターネット,携帯電話やスマートフォンで見ることができます。

【パソコン版】

http://www3.doboku-bousai.pref.kagoshima.jp/ 【携帯電話版】

http://www3.doboku-bousai.pref.kagoshima.jp/mobile/ 【スマートフォン版】

http://www3.doboku-bousai.pref.kagoshima.jp/smart/

### ○また,QRコードを読み込むことで手軽にアドレスを取得できます。

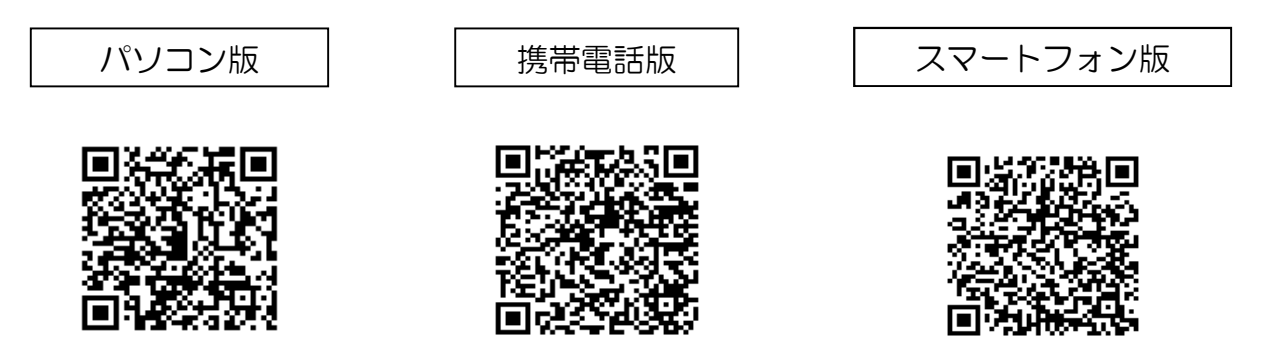

# 鹿児島県河川砂防情報システムのご案内

### ○鹿児島県庁のホームページからもアクセスできます。

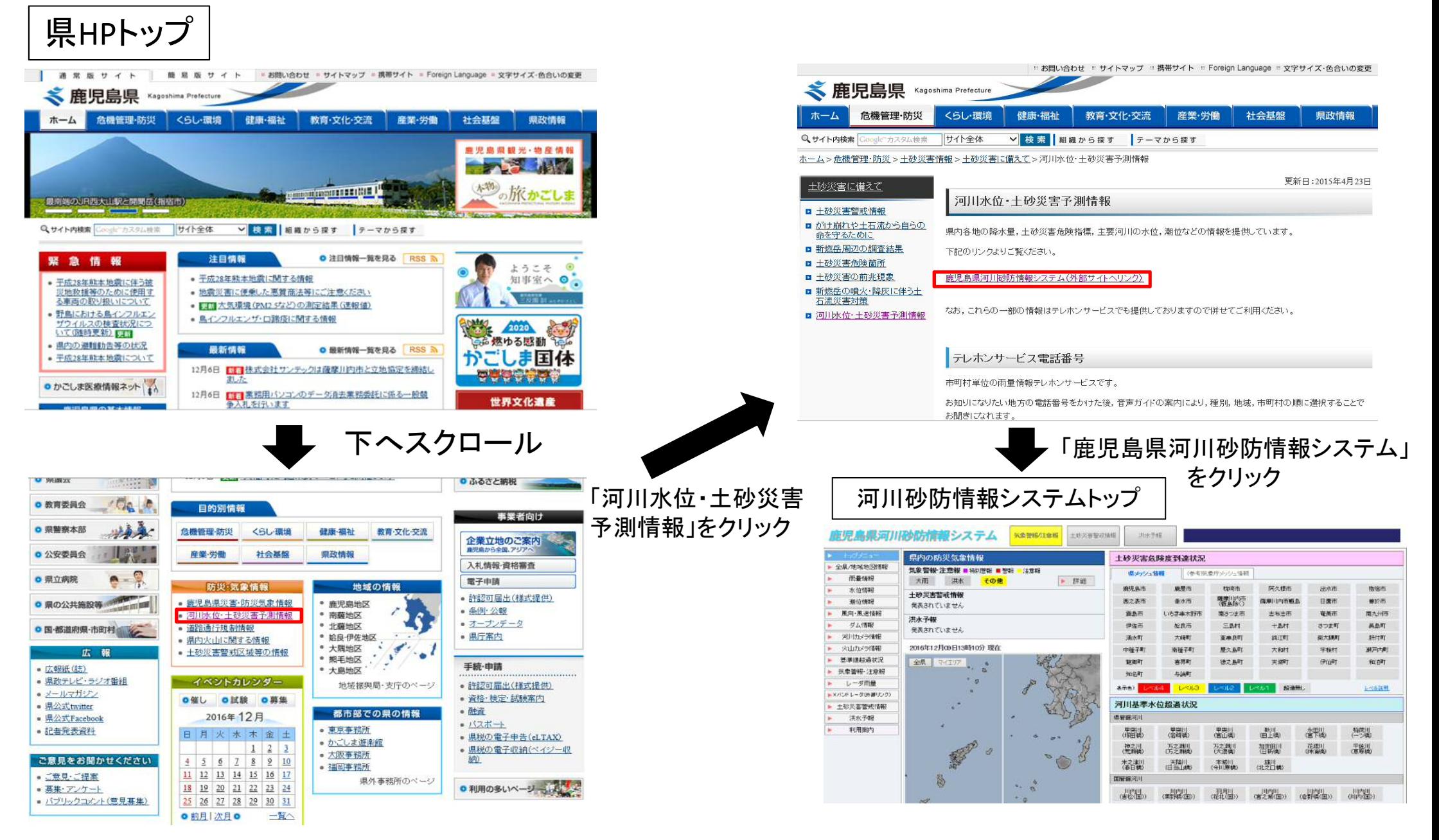

# 鹿児島県河川砂防情報システム(トップページの見方)

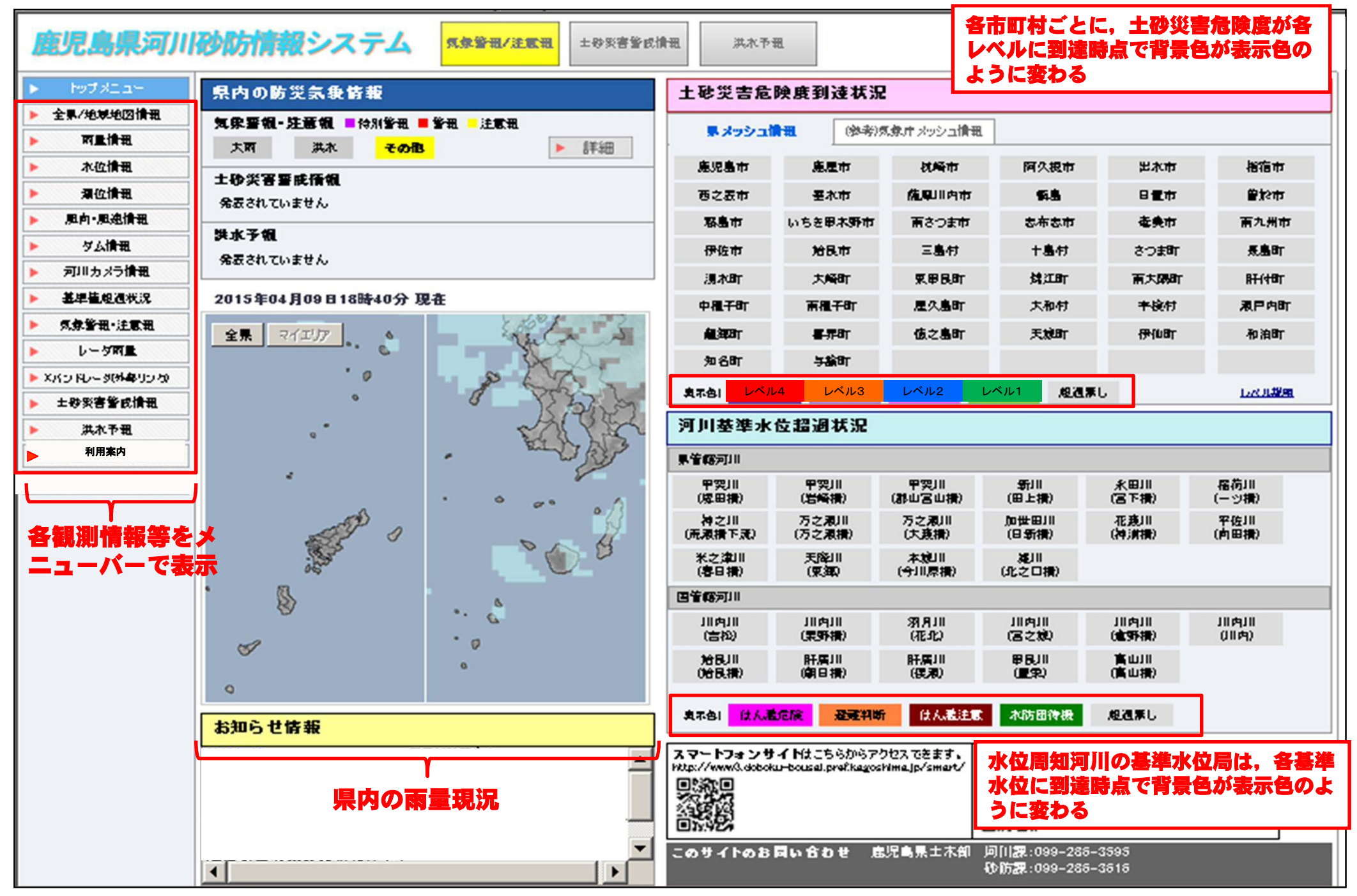

# 雨量の確認方法①

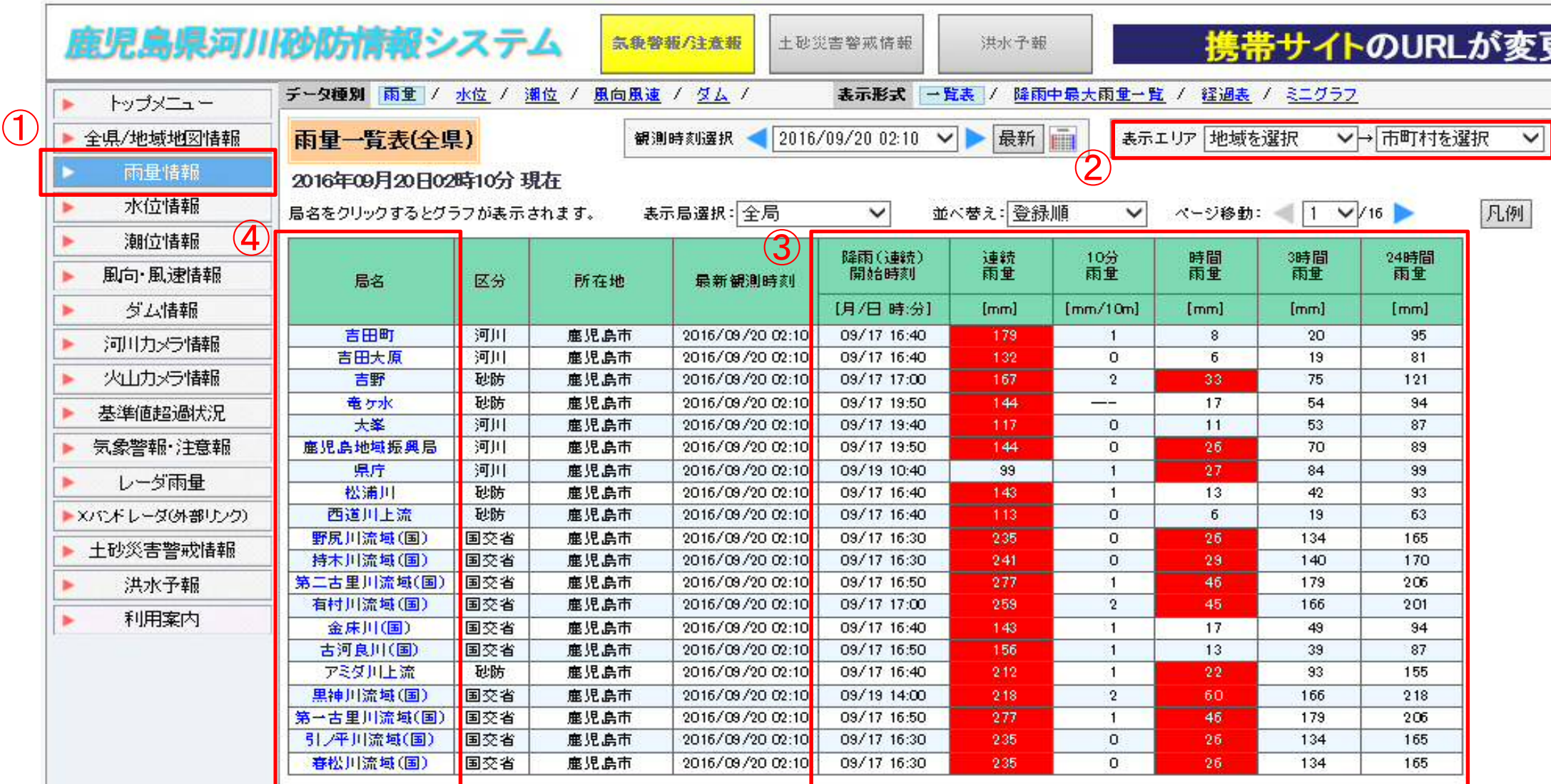

①メニューバーの「雨量情報」をクリック ②表示エリアから市町村等を選択 ③時間雨量等の情報を確認できます ④局名をクリックすることで雨量の推移等を確認できます

# 雨量の確認方法②

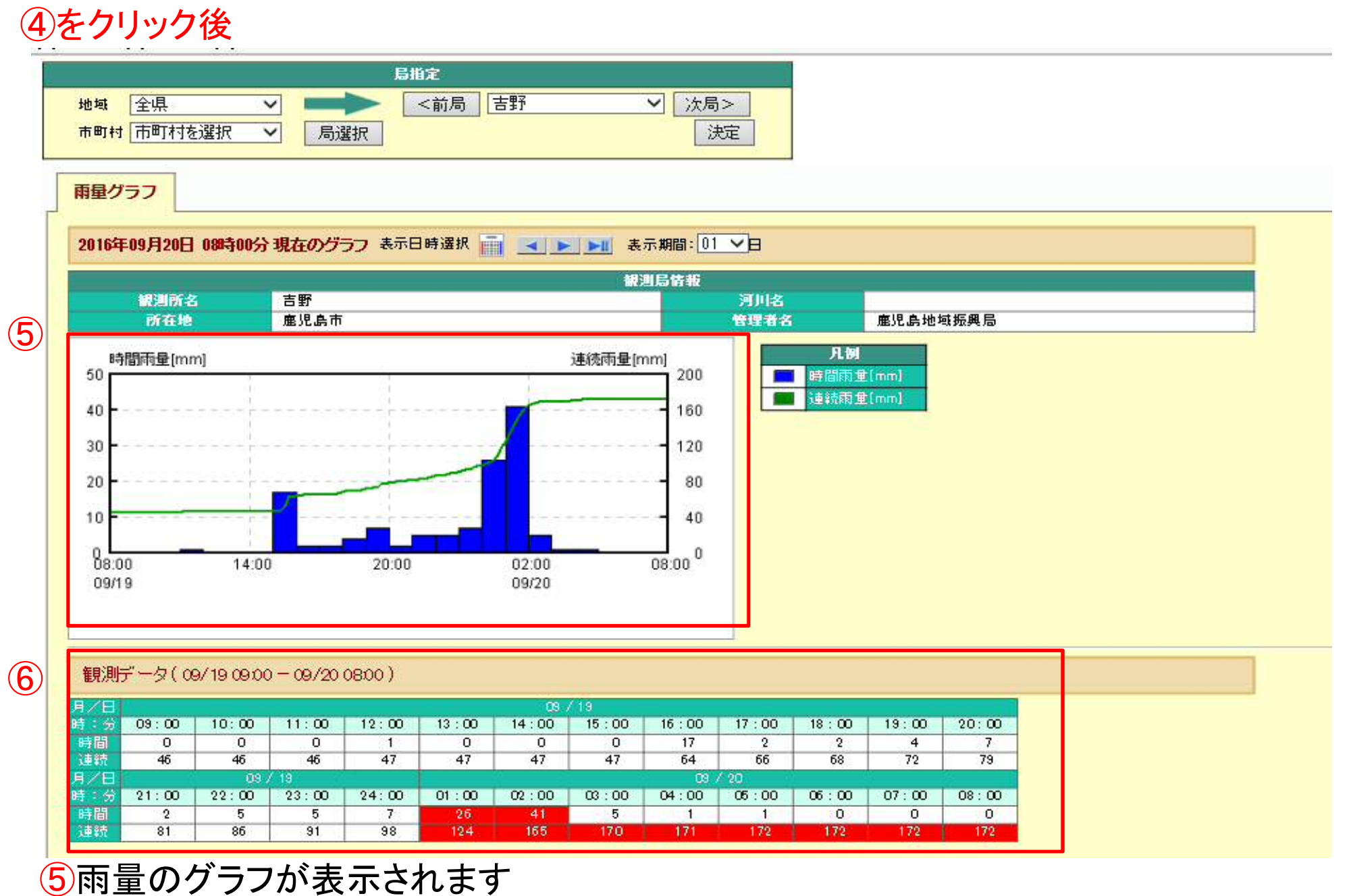

⑥観測データの推移が表示されます

# 河川水位の確認方法①

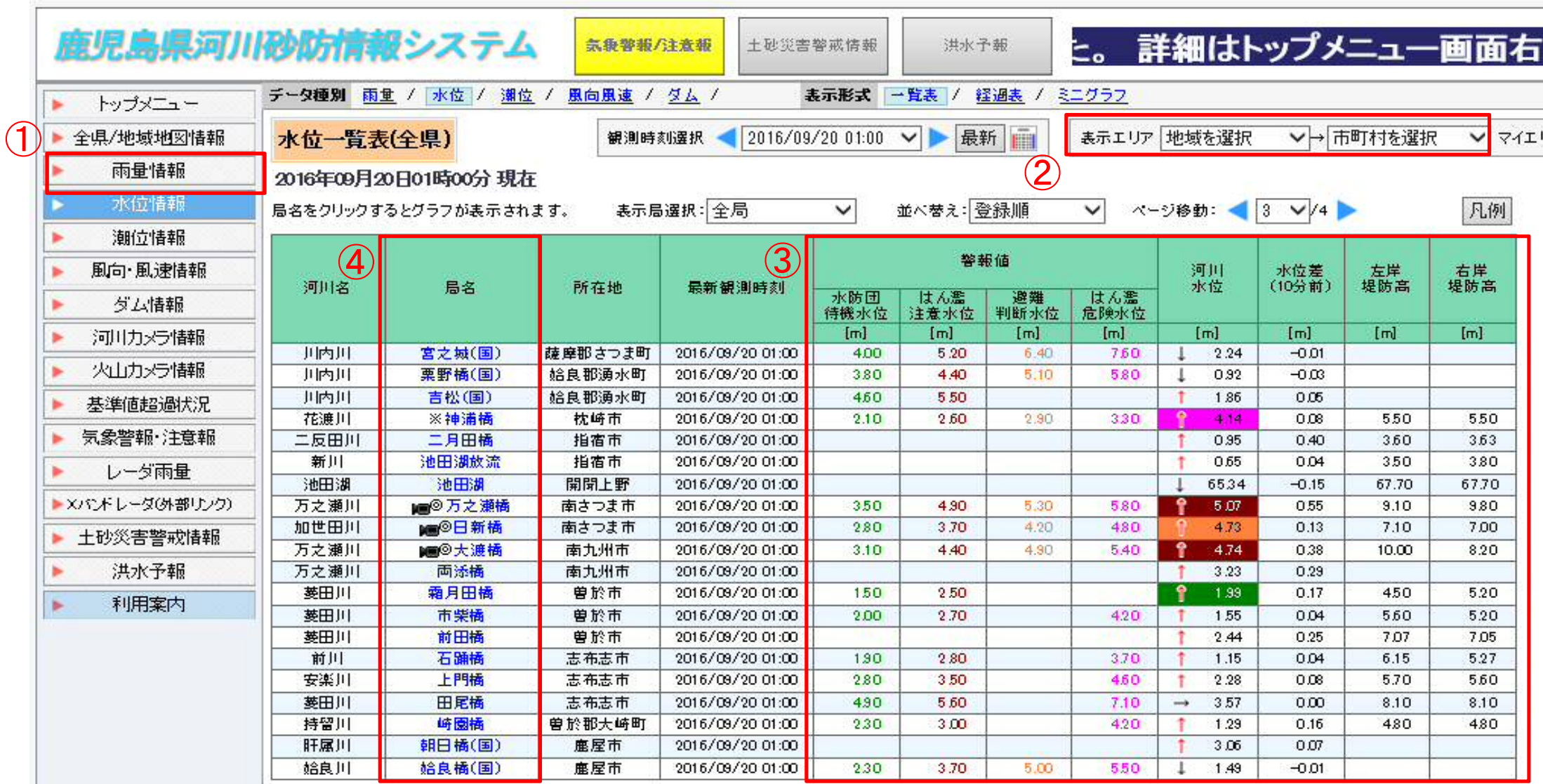

①メニューバーの「水位情報」をクリック ②表示エリアから市町村等を選択 ③現在の河川水位等の情報を確認できます ④局名をクリックすることで河川水位の推移等を確認できます

# 河川水位の確認方法②

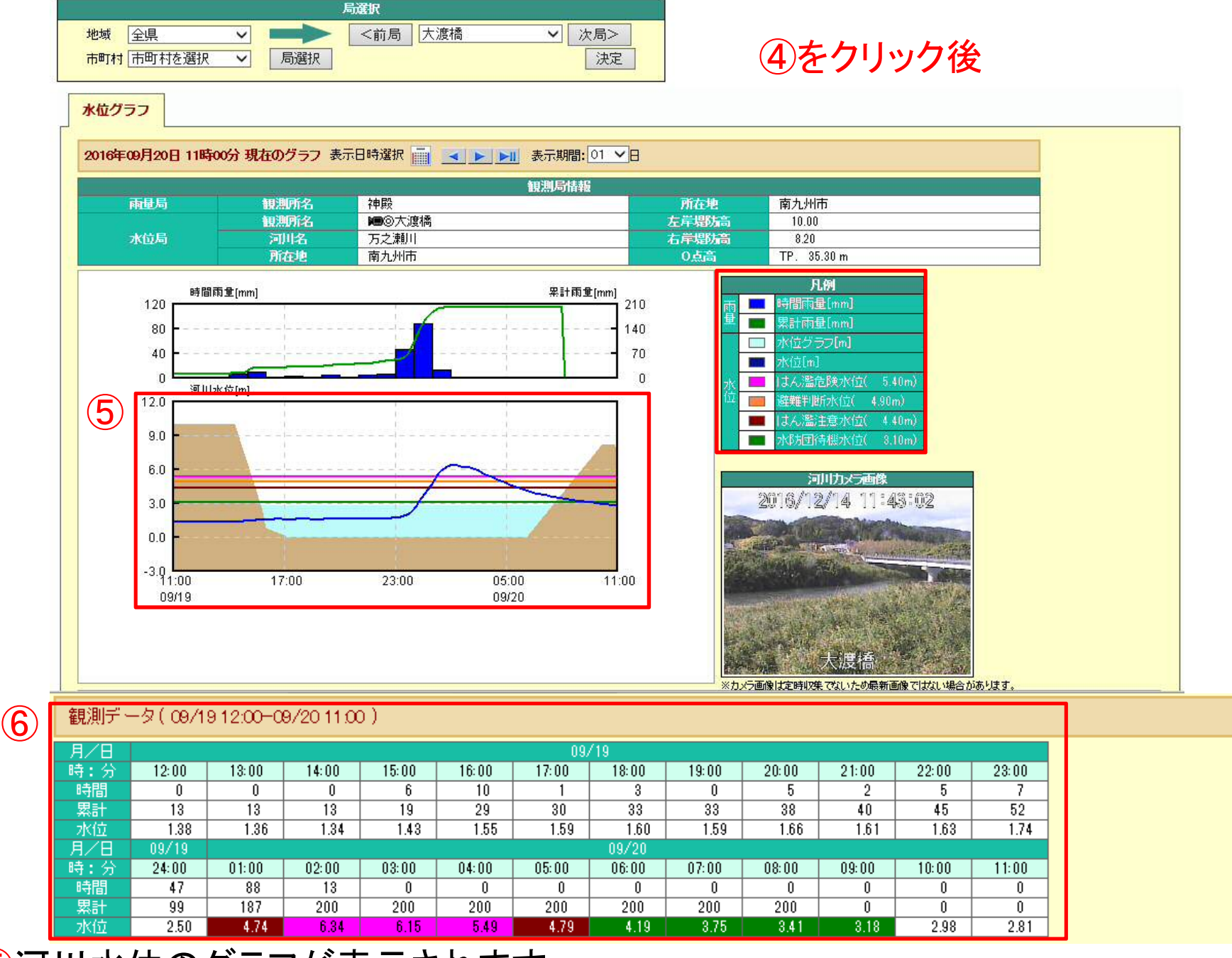

⑤河川水位のグラフが表示されます ⑥観測データの推移が表示されます

### スマートフォン向け専用画面での情報提供

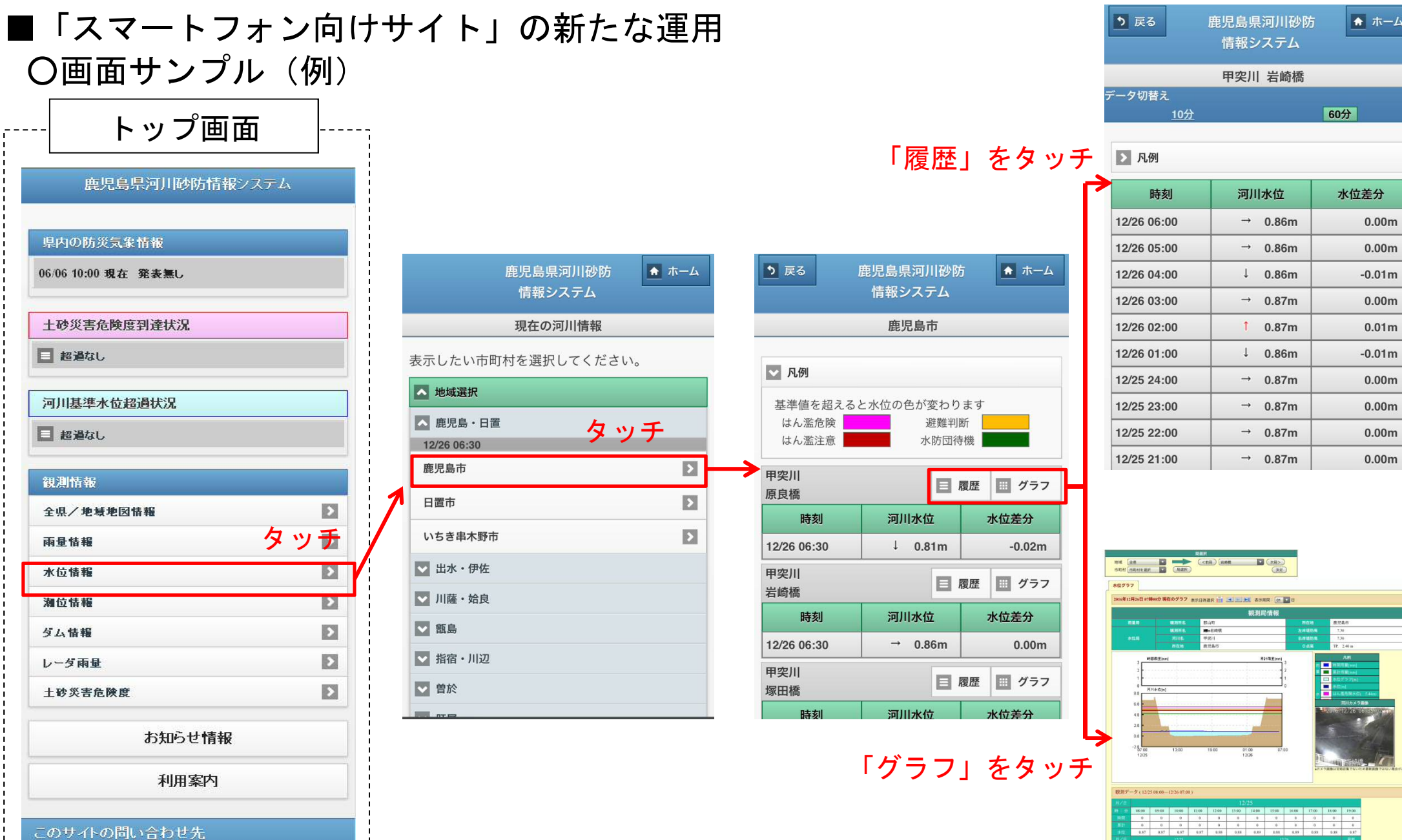

ホーム

 $22.00 \qquad 22.00 \qquad 34.00 \qquad 40.90 \qquad 0.240 \qquad 0.590 \qquad 0.600 \qquad 0.590 \qquad 0.600 \qquad 0.600 \qquad$ 

鹿児島県土木部 河川三:099-286-3696

乾防器:099-286-3616